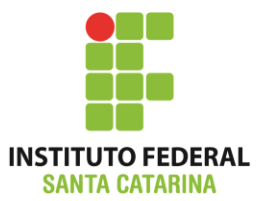

## **Tutorial:**

# **Acessando Linux no servidor do IFSC via ssh pelo navegado Google Chrome**

**ICO60801 – 2014/2**

**Professores:** 

Bruno Fontana da Silva

Maria Cláudia de Almeida Castro

### Instale e abra o navegador Chrome

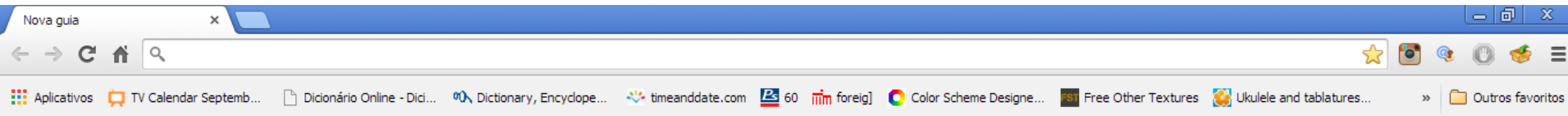

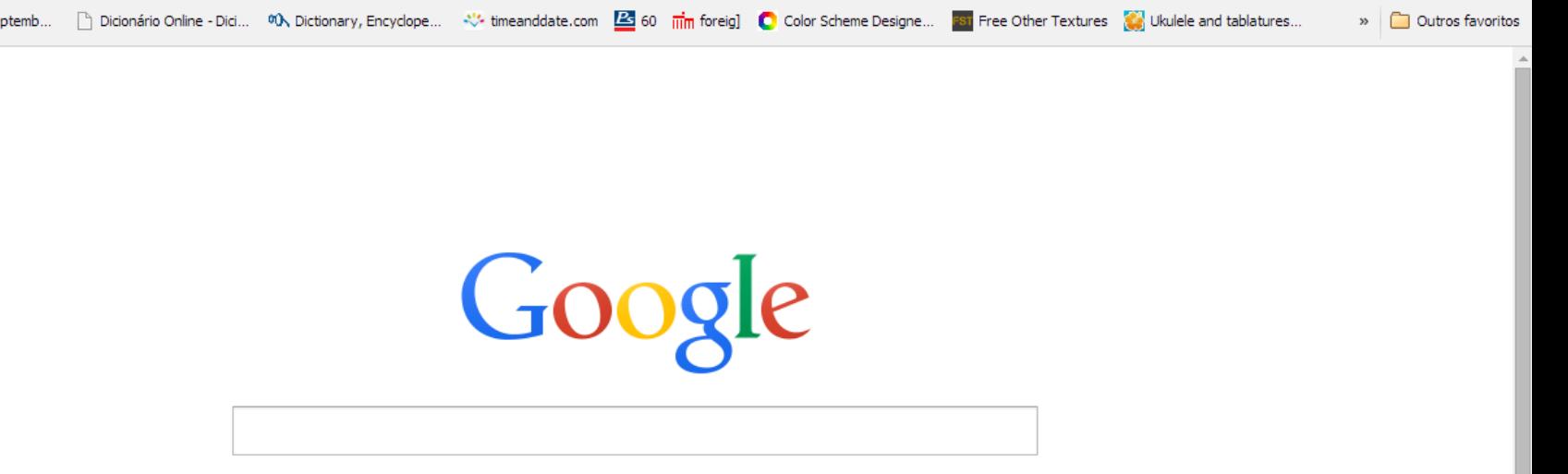

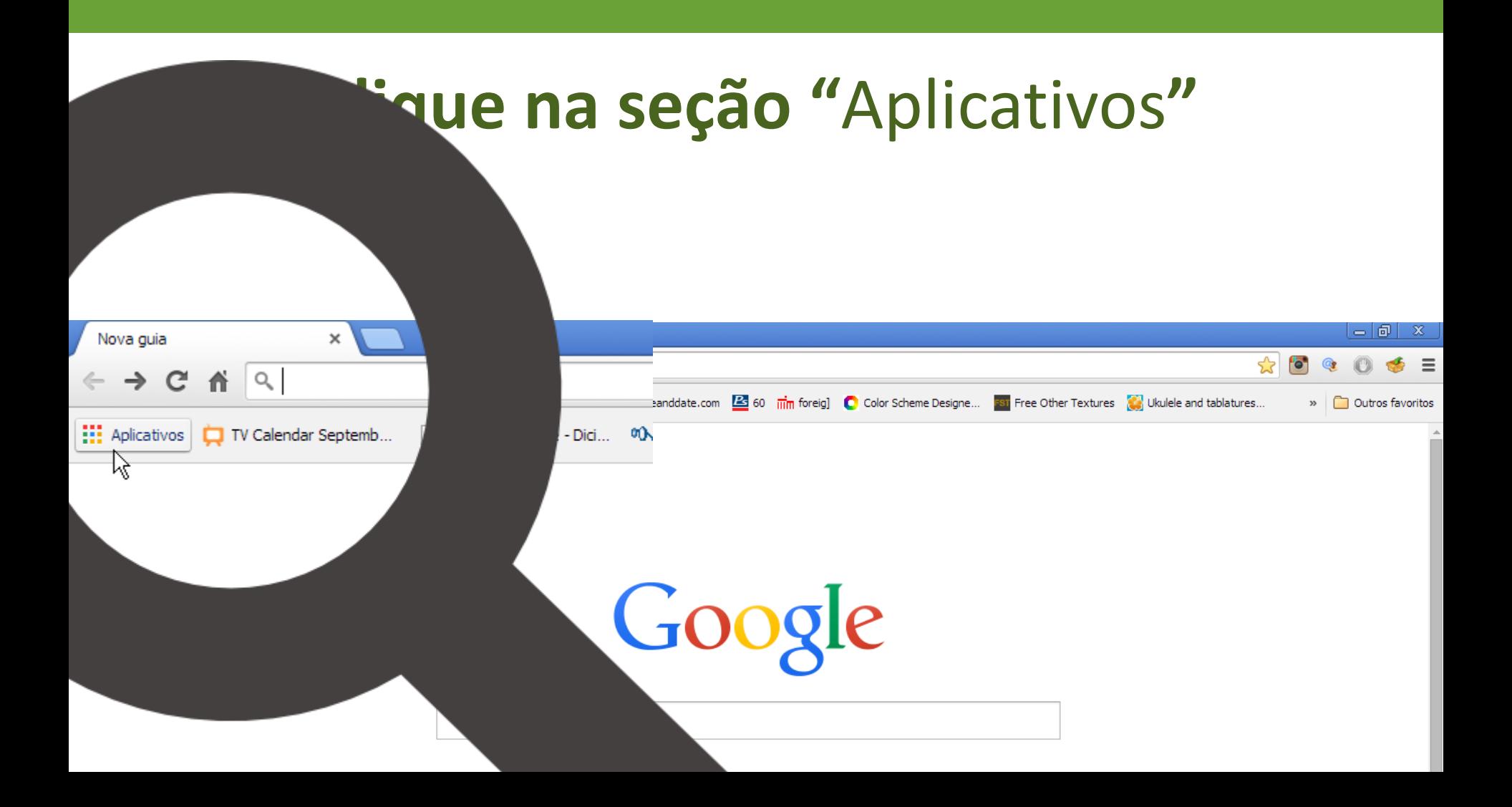

## **Clique na "Loja" do Google**

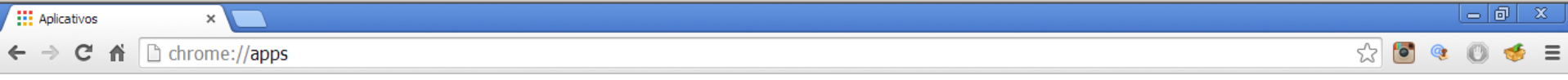

fontanads@gmail.com

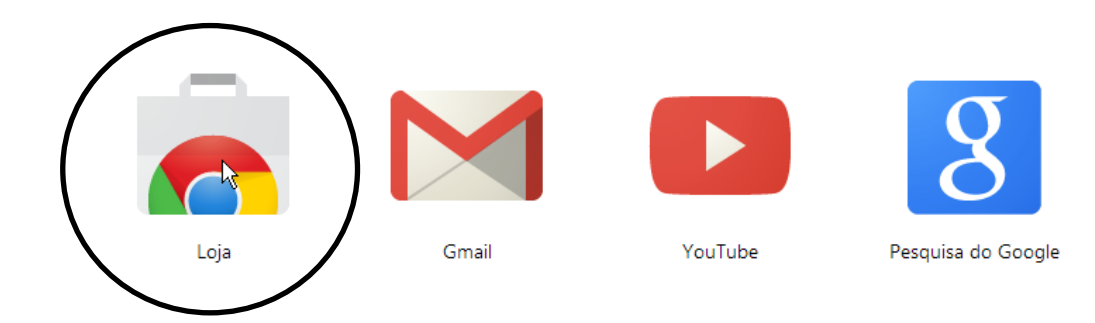

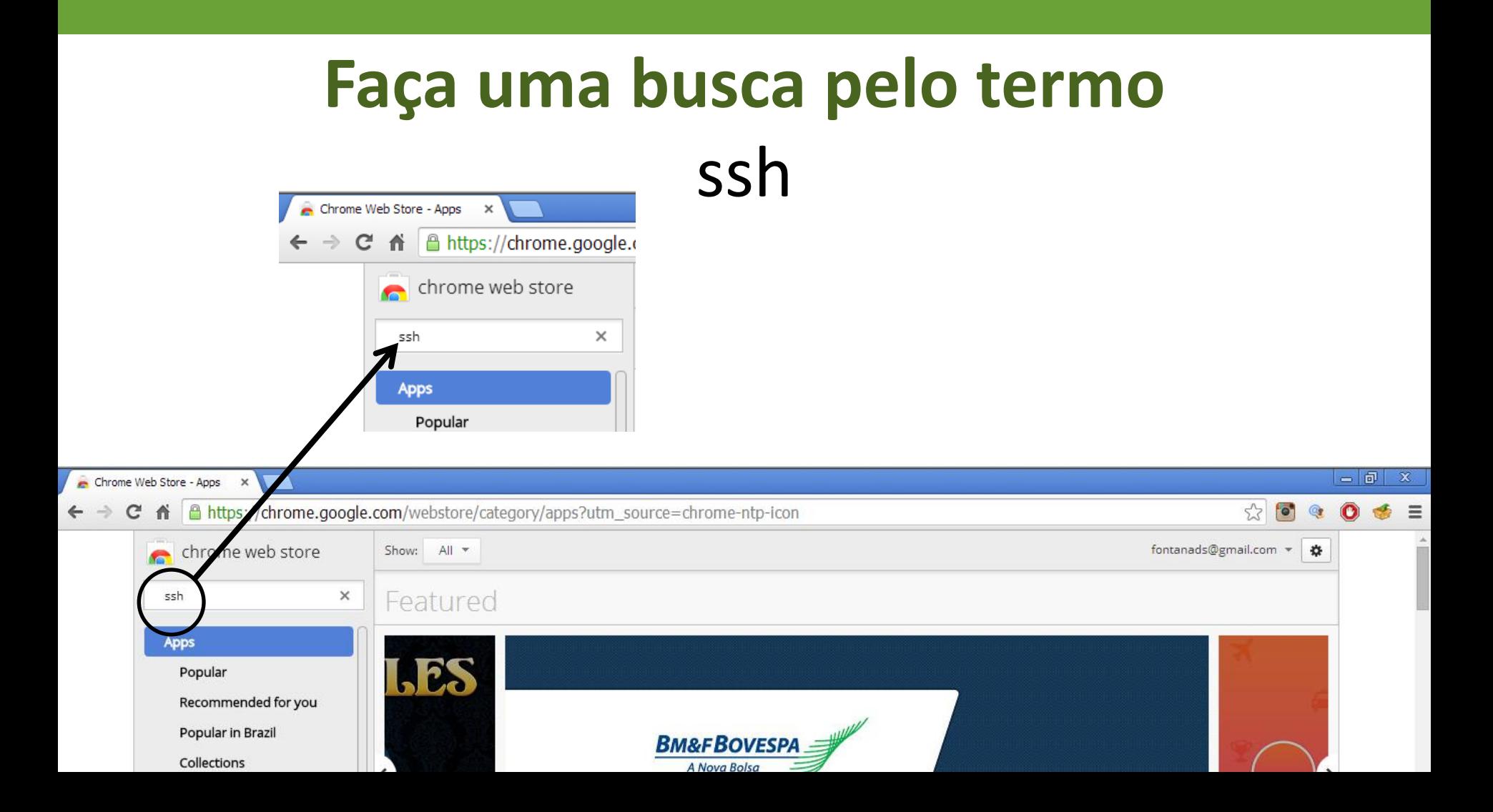

## e instale a extensão **Secure Shell**

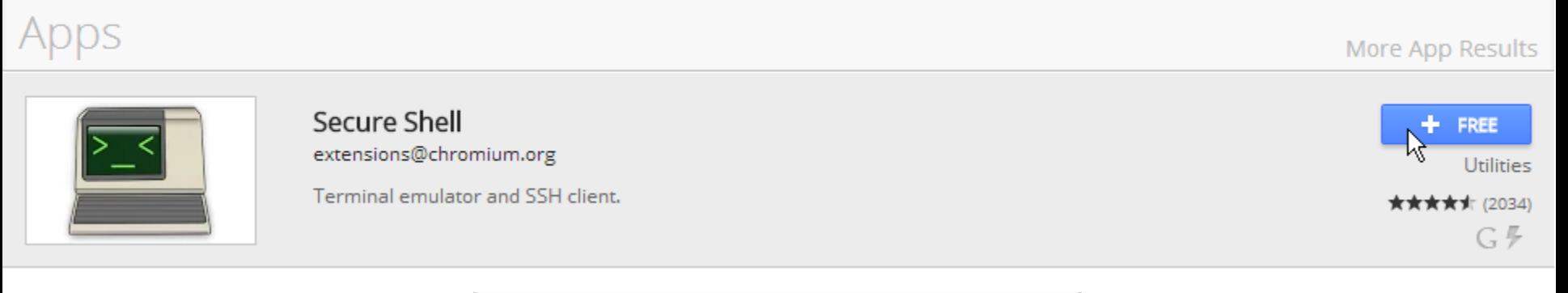

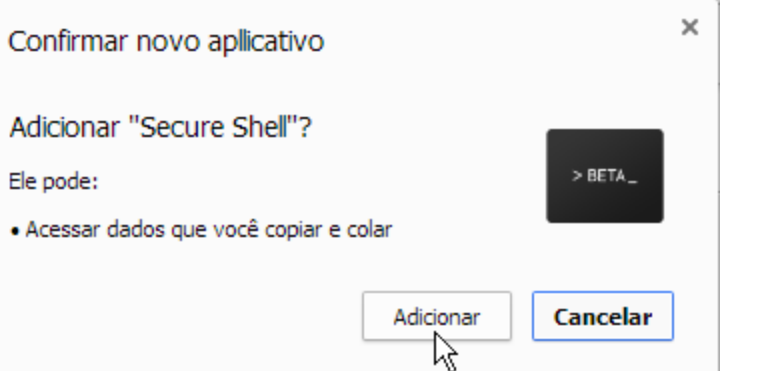

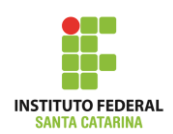

#### Instalando...

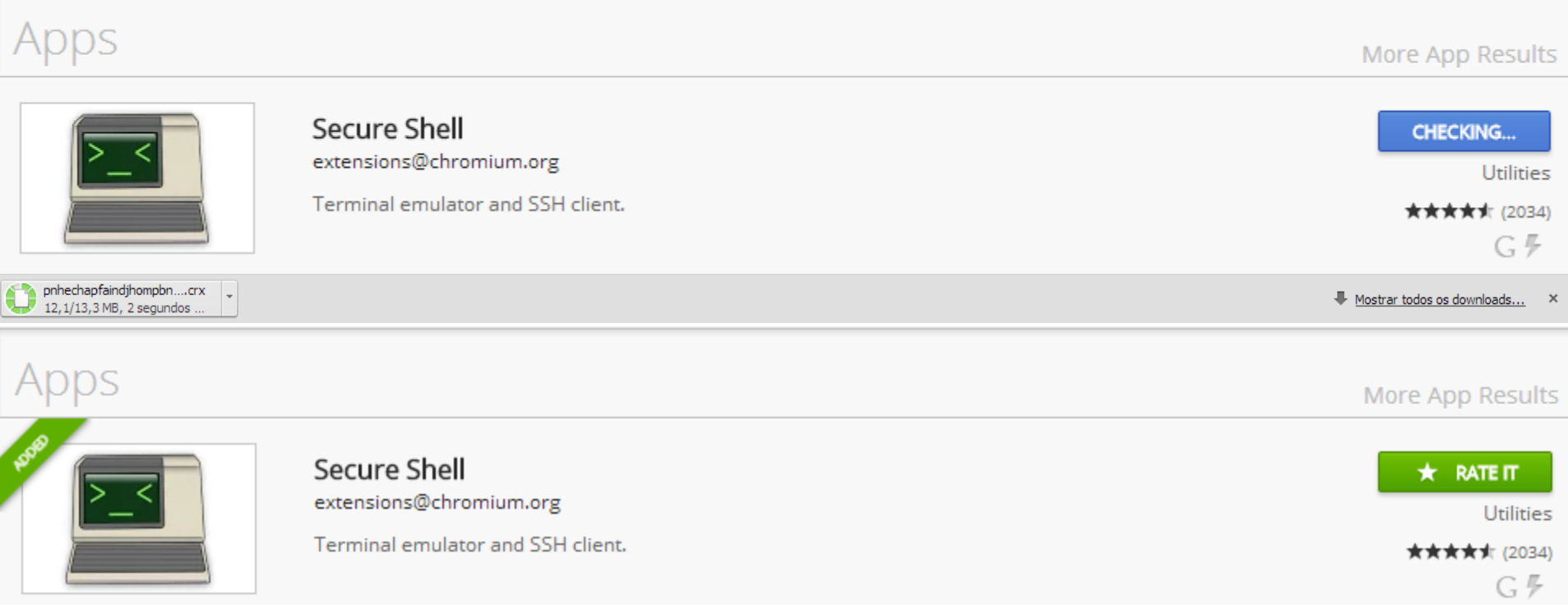

## **Após instalado, acesse o Secure Shell na aba de aplicativos**

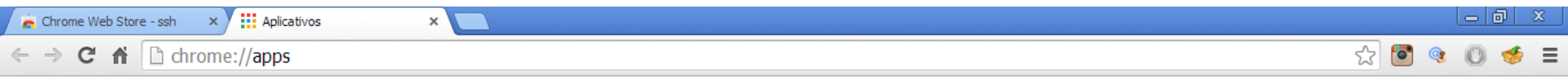

fontanads@gmail.com

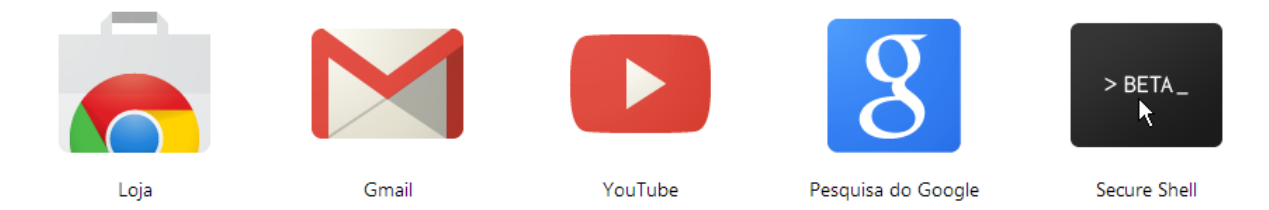

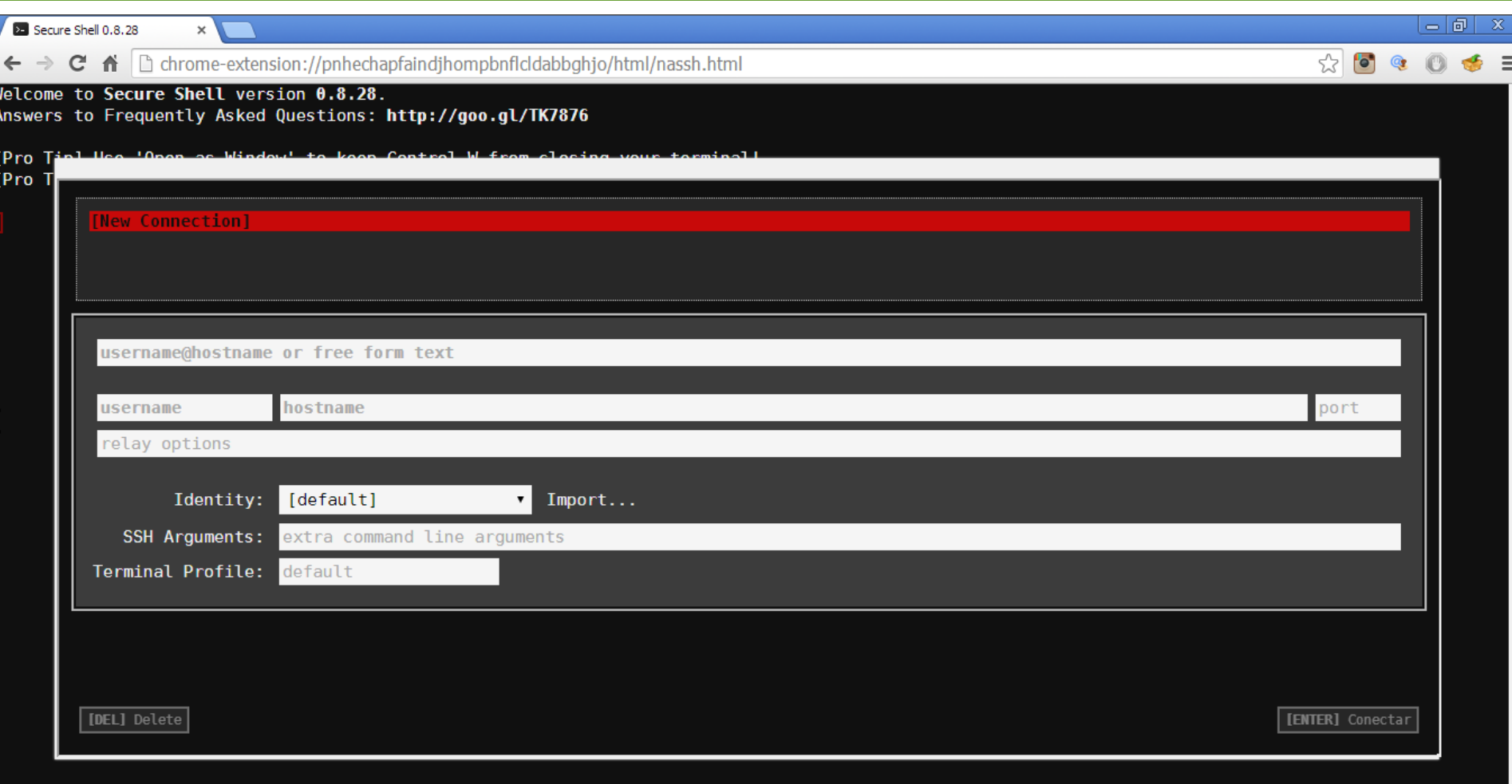

## **Crie uma nova conexão para o servidor do IFSC**

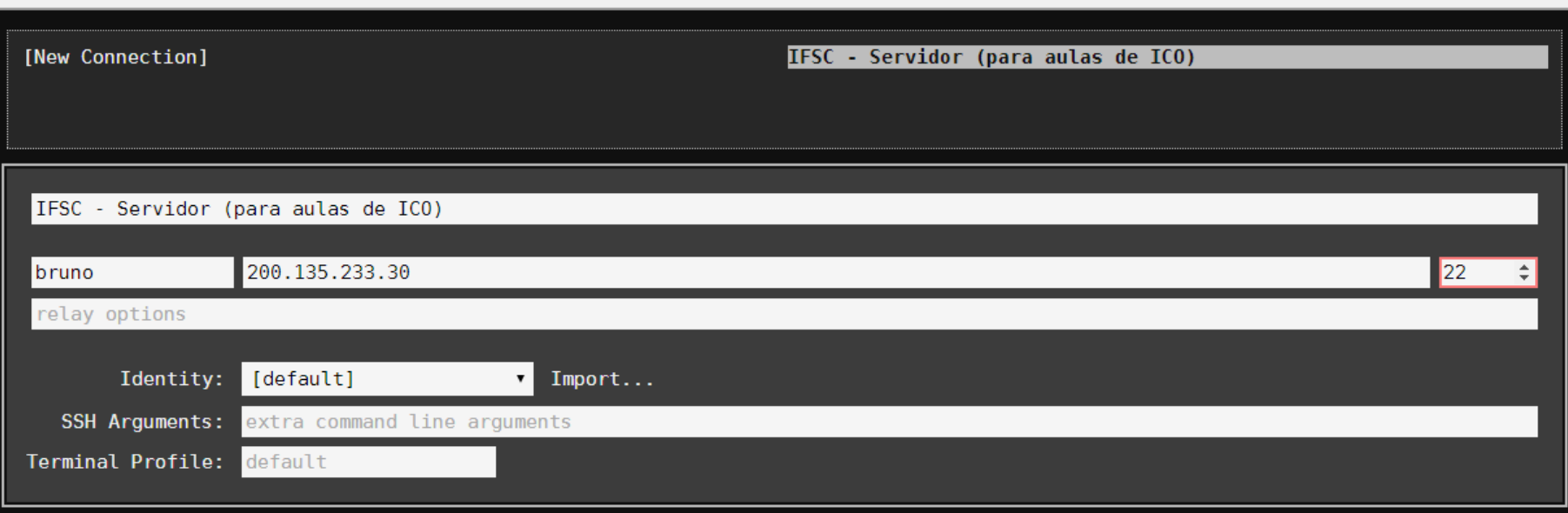

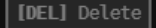

Welcome to Secure Shell version 0.8.28. Answers to Frequently Asked Questions: **http://goo.gl/TK7876**

[Pro Tip] Use 'Open as Window' to keep Control-W from closing your terminal! [Pro Tip] See **http://goo.gl/TK7876** for more information.

Conectando a bruno@200.135.233.30, porta 22... Loading NaCl plugin... done. The authenticity of host '200.135.233.30 (200.135.233.30)' can't be established. ECDSA key fingerprint is 4a:5b:55:51:80:77:67:ce:68:6c:16:14:72:01:be:1f. Are you sure you want to continue connecting (yes/no)? **yes**  Warning: Permanently added '200.135.233.30' (ECDSA) to the list of known hosts. bruno@200.135.233.30's password:

 $\boxed{2}$  bruno@ico0: ~

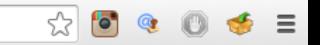

K

#### Welcome to Ubuntu 14.04.1 LTS (GNU/Linux 3.13.0-29-generic x86 64)

 $\leftarrow \rightarrow \mathbb{C}$   $\oplus$   $\Box$  chrome-extension://pnhechapfaindihomphoficldabbahio/html/nassh.html#profile-id:d59b

\* Documentation: https://help.ubuntu.com/

System information as of Thu Aug 28 21:55:53 UTC 2014

System load: 0.0 Processes: 74 Usage of  $/$ : 5.5% of 19.65GB Users logged in:  $\mathbf{1}$ Memory usage: 7% IP address for eth0: 192.168.1.109 Swap usage:  $0<sup>9</sup>$ 

Graph this data and manage this system at: https://landscape.canonical.com/

Get cloud support with Ubuntu Advantage Cloud Guest: http://www.ubuntu.com/business/services/cloud

0 packages can be updated. 0 updates are security updates.

\*\*\* System restart required \*\*\* Last login: Wed Aug 27 21:59:00 2014 from 186.214.11.69 bruno@ico0:~\$

#### Usuário/senha dos alunos de ICO: user: aXXXXXXXXX

senha: aXXXXXXXX

= números (somente) da matrícula XXXXXXXXX

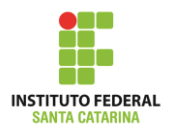